# عم عقوم ىلإ عقوم نم VPN قفن 6.4: ASDM 2IKEv نيوكت لاثم ſ

# المحتويات

[المقدمة](#page-0-0) [المتطلبات الأساسية](#page-0-1) [المتطلبات](#page-0-2) [المكونات المستخدمة](#page-0-3) [الاصطلاحات](#page-1-0) [معلومات أساسية](#page-1-1) [التكوين](#page-1-2) [الرسم التخطيطي للشبكة](#page-1-3) [HQ-ASA على ASDM تكوين](#page-1-4) [التحقق من الصحة](#page-7-0) [استكشاف الأخطاء وإصلاحها](#page-8-0) [أوامر استكشاف الأخطاء وإصلاحها](#page-8-1) [معلومات ذات صلة](#page-8-2)

### <span id="page-0-0"></span>المقدمة

يصف هذا المستند كيفية تكوين نفق VPN من موقع إلى موقع بين جهازي الأمان القابل للتكيف (ASAs (من Cisco باستخدام الإصدار 2 من تبادل مفتاح الإنترنت (IKE(. وهو يصف الخطوات المستخدمة لتكوين نفق VPN باستخدام معالج واجهة المستخدم الرسومية (GUI (لإدارة أجهزة الأمان المعدلة (ASDM(.

# <span id="page-0-1"></span>المتطلبات الأساسية

#### <span id="page-0-2"></span>المتطلبات

تأكدت أن ال ASA cisco يتلقى يكون شكلت مع [العملية إعداد أساسي.](//www.cisco.com/en/US/docs/security/asa/asa84/configuration/guide/basic_hostname_pw.html)

#### <span id="page-0-3"></span>المكونات المستخدمة

تستند المعلومات الواردة في هذا المستند إلى إصدارات البرامج والمكونات المادية التالية:

- اجهزة الأمان المعدلة Cisco ASA 5500 Series Adaptive Security Appliances التي تشغل الإصدار 8.4 والإصدارات الأحدث
	- برنامج ASDM Cisco، الإصدار 6.4 والإصدارات الأحدث

تم إنشاء المعلومات الواردة في هذا المستند من الأجهزة الموجودة في بيئة معملية خاصة. بدأت جميع الأجهزة المُستخدمة في هذا المستند بتكوين ممسوح (افتراضي). إذا كانت شبكتك مباشرة، فتأكد من فهمك للتأثير المحتمل لأي أمر.

#### <span id="page-1-0"></span>الاصطلاحات

راجع [اصطلاحات تلميحات Cisco التقنية للحصول على مزيد من المعلومات حول اصطلاحات المستندات.](/c/ar_ae/support/docs/dial-access/asynchronous-connections/17016-techtip-conventions.html)

# <span id="page-1-1"></span><u>معلومات أ</u>ساسية

2IKEv، هو تحسين لبروتوكول 1IKEv الحالي الذي يتضمن هذه الفوائد:

- تقليل تبادل الرسائل بين أقران IKE
	- طرق المصادقة أحادي الإتجاه
- دعم مدمج لاكتشاف النظير الميت (DPD (وتجريب NAT
- إستخدام بروتوكول المصادقة المتوسع (EAP (للمصادقة
- تقليل مخاطر الهجمات البسيطة على رفض الخدمة (DoS (باستخدام ملفات تعريف الارتباط المضادة للسحب

### <span id="page-1-2"></span>التكوين

في هذا القسم، تُقدّم لك معلومات تكوين الميزات الموضحة في هذا المستند.

ملاحظة: أستخدم [أداة بحث الأوامر](//tools.cisco.com/Support/CLILookup/cltSearchAction.do) (للعملاء [المسجلين](//tools.cisco.com/RPF/register/register.do) فقط) للحصول على مزيد من المعلومات حول الأوامر المستخدمة في هذا القسم.

#### <span id="page-1-3"></span>الرسم التخطيطي للشبكة

يستخدم هذا المستند إعداد الشبكة التالي:

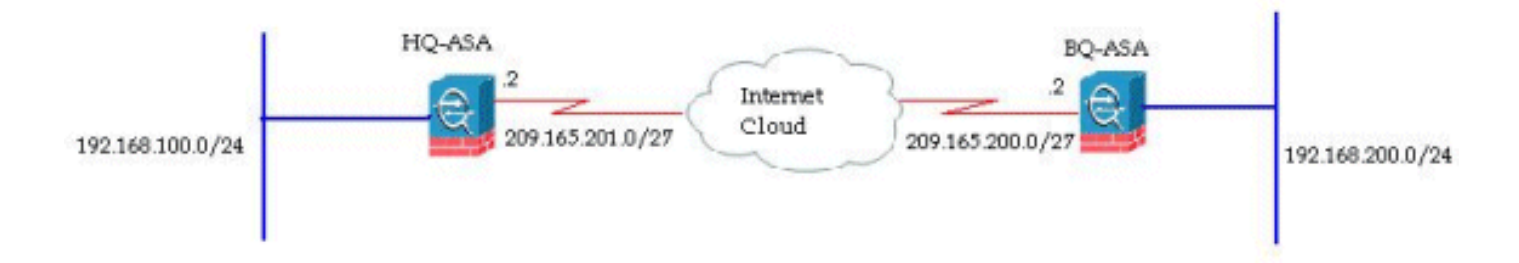

يوضح هذا المستند تكوين نفق VPN من موقع إلى موقع على ASA-HQ. ويمكن اتباع نفس الشيء كمرآة على "قاعدة بيانات آسا".

#### <span id="page-1-4"></span>HQ-ASA على ASDM تكوين

يمكن تكوين نفق VPN هذا باستخدام معالج واجهة المستخدم الرسومية (GUI (سهل الاستخدام.

أكمل الخطوات التالية:

1. قم بتسجيل الدخول إلى إدارة قاعدة بيانات المحول (ASDM)، وانتقل إلى **المعالجات > معالجات VPN >** معالج شبكة VPN من موقع إلى موقع.

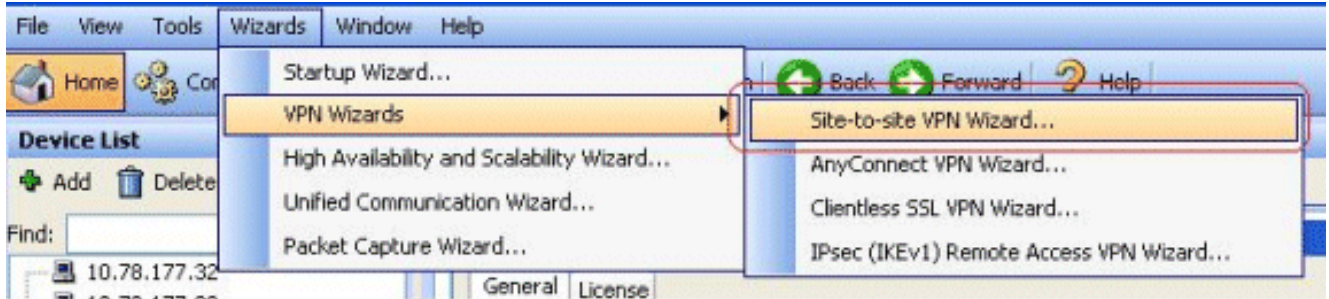

تظهر نافذة إعداد اتصال VPN من موقع إلى موقع. انقر فوق Next .2 (التالي).

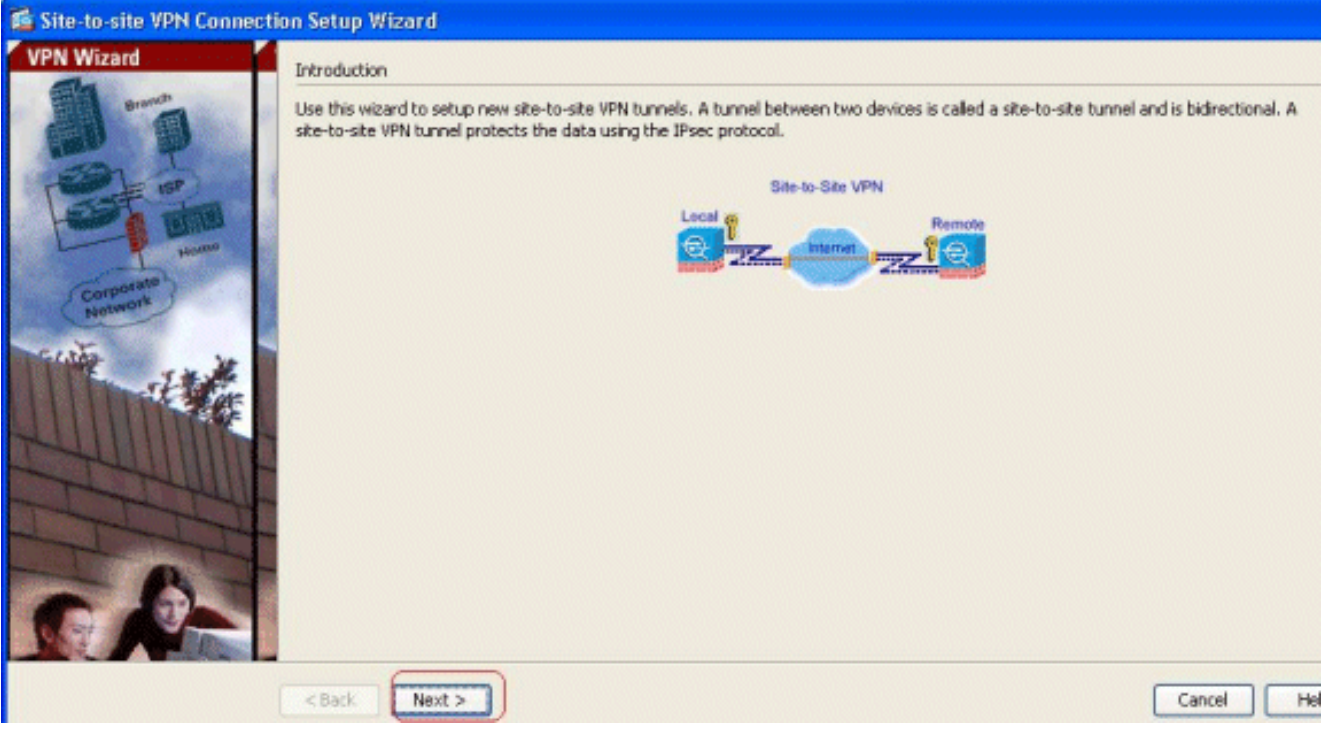

حدد واجهة الوصول إلى VPN وعنوان IP للنظير. انقر فوق Next .3 (التالي).

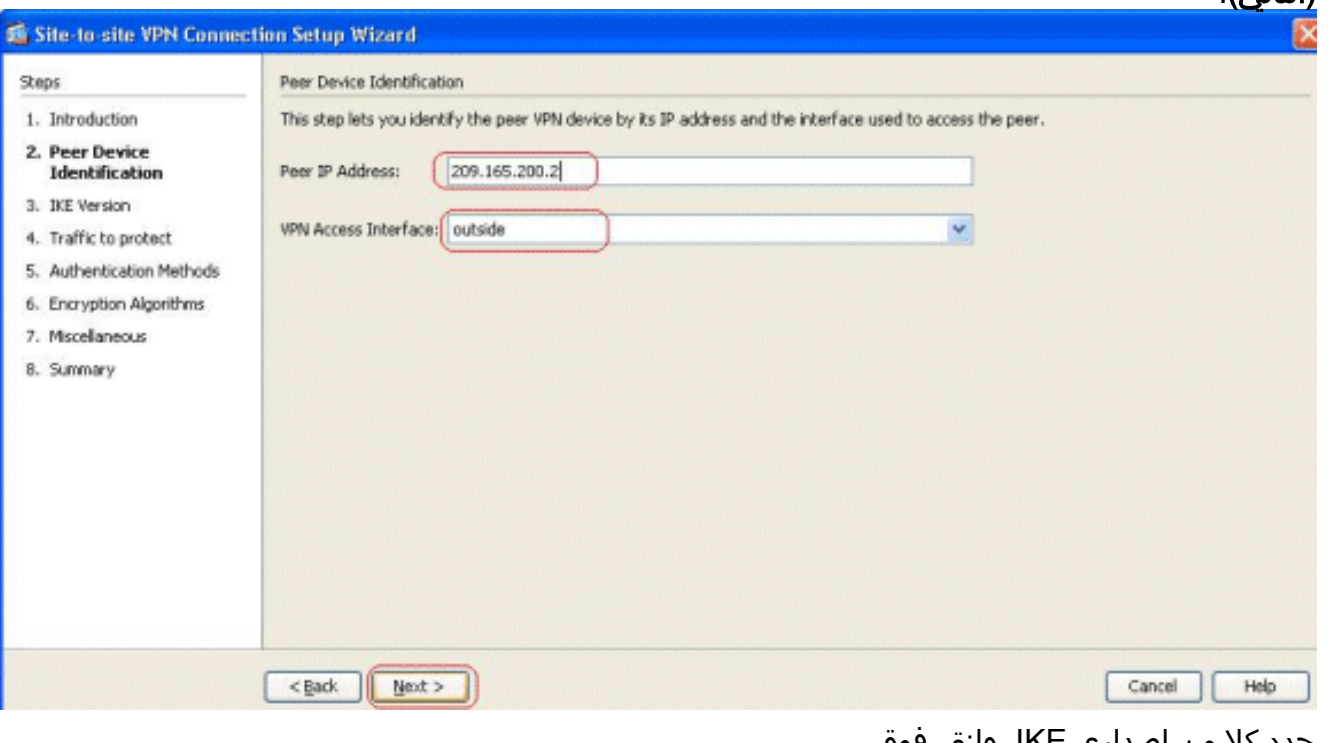

حدد كلا من إصداري IKE، وانقر فوق .4التالي.

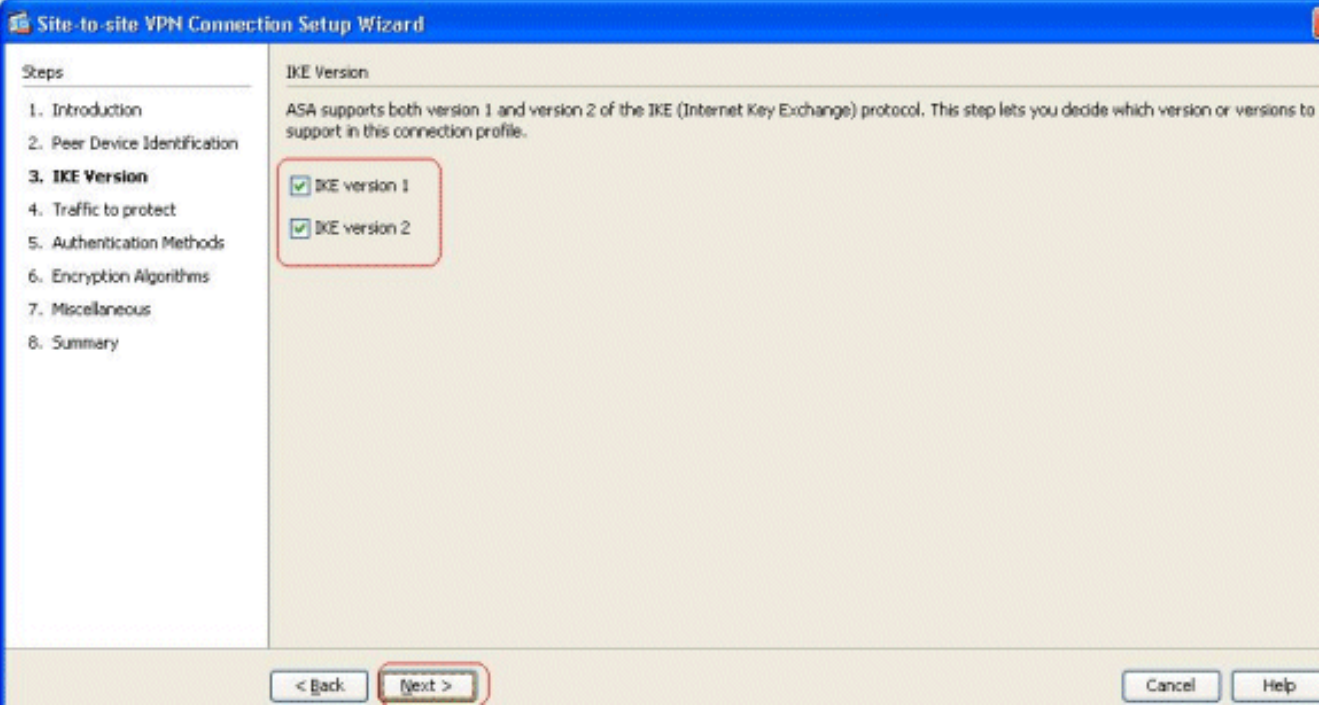

ملاحظة: تم تكوين كلا الإصدارين من IKE هنا لأن البادئ قد يكون لديه نسخة إحتياطية من 2IKEv إلى 1IKEv عند فشل 2IKEv.

حدد الشبكة المحلية والشبكة البعيدة حتى يتم تشفير حركة مرور البيانات بين هذه الشبكات وتمريرها عبر نفق .5 VPN. انقر فوق Next

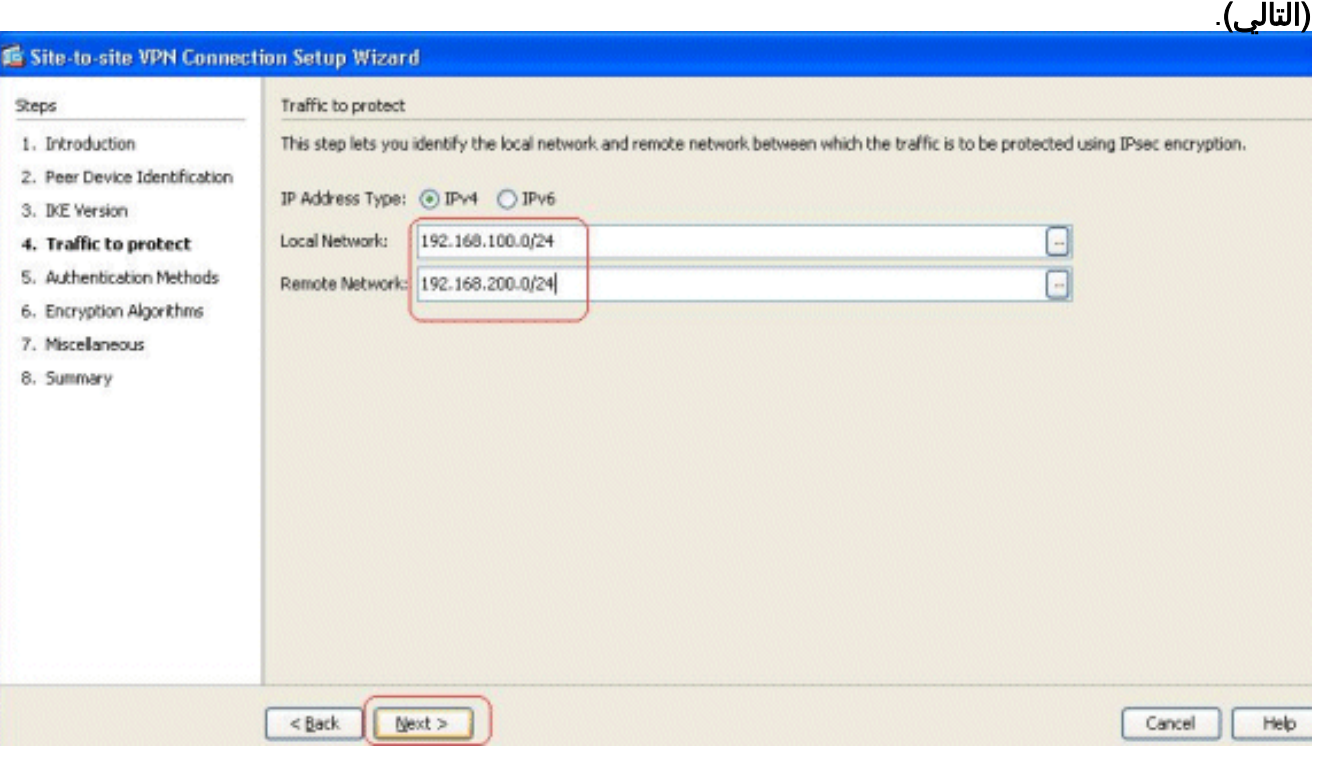

حدد المفاتيح المشتركة مسبقا لكل من إصداري .6.IKE

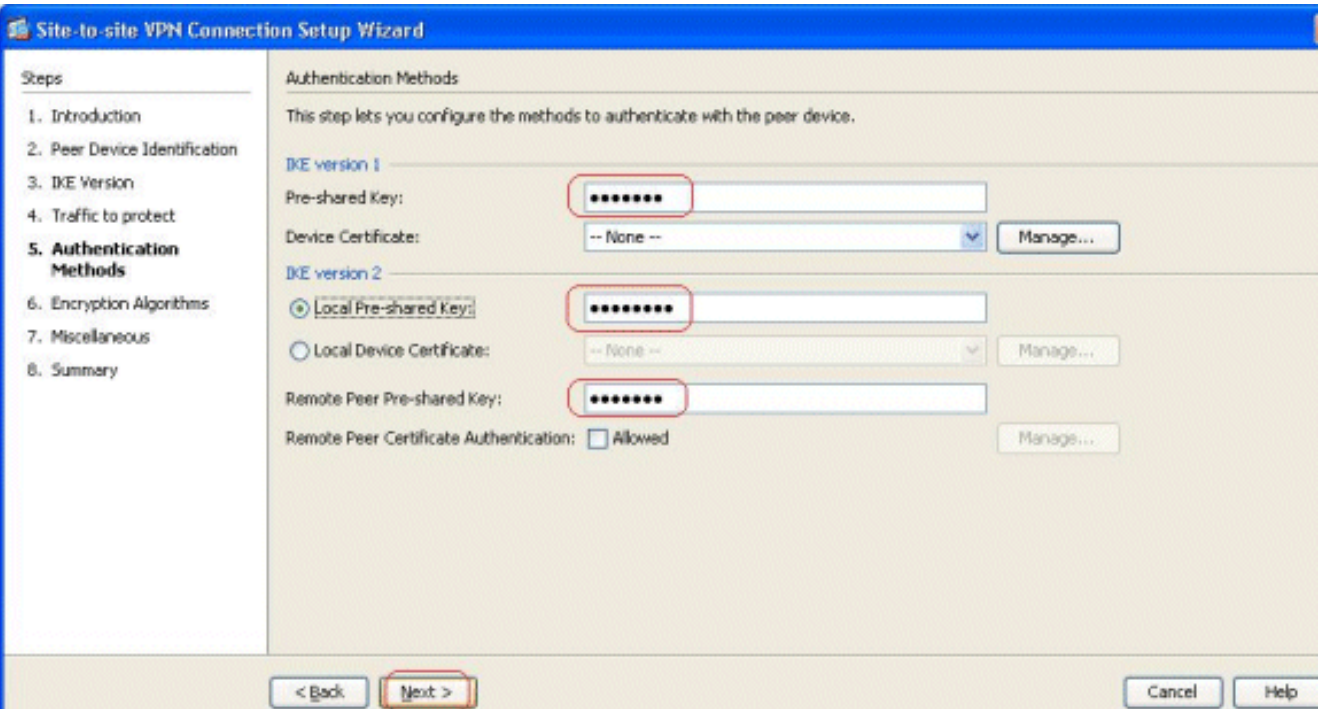

يكمن الاختلاف الرئيسي بين الإصدارين 1 و 2 من IKE في طريقة المصادقة التي تسمح بها. يسمح 1IKEv بنوع واحد فقط من المصادقة في كلا نهايتي VPN) أي إما مفتاح مشترك مسبقا أو شهادة). ومع ذلك، يسمح 2IKEv بتكوين طرق المصادقة غير المتماثلة (أي مصادقة المفتاح المشترك مسبقا للمنشئ، ومصادقة الشهادة للمستجيب) باستخدام CLIs منفصلة للمصادقة المحلية والبعيدة.علاوة على ذلك، يمكنك الحصول على مفاتيح مشتركة مسبقا مختلفة في كلا الطرفين. ويصبح المفتاح المشترك مسبقا المحلي في نهاية ASA-HQ هو المفتاح المشترك مسبقا البعيد في نهاية ASA-BQ. وبالمثل، يصبح المفتاح المشترك مسبقا عن بعد في نهاية ASA-HQ المفتاح المشترك مسبقا المحلي في نهاية ASA-BQ.

حدد خوارزميات التشفير لكل من الإصدارين 1 و 2 من IKE. هنا، القيم الافتراضية تكون .7

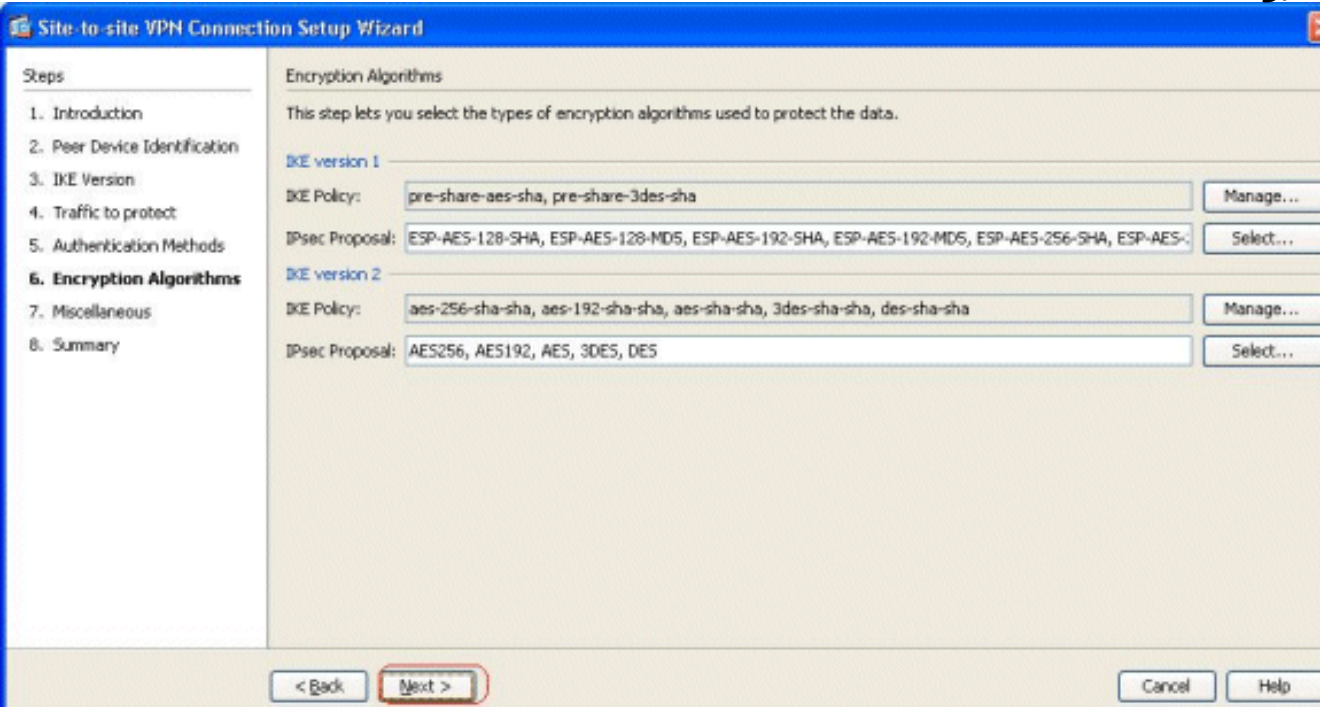

8. انقر فوق **إدارة.**. لتعديل نهج .IKE

مقبولة:

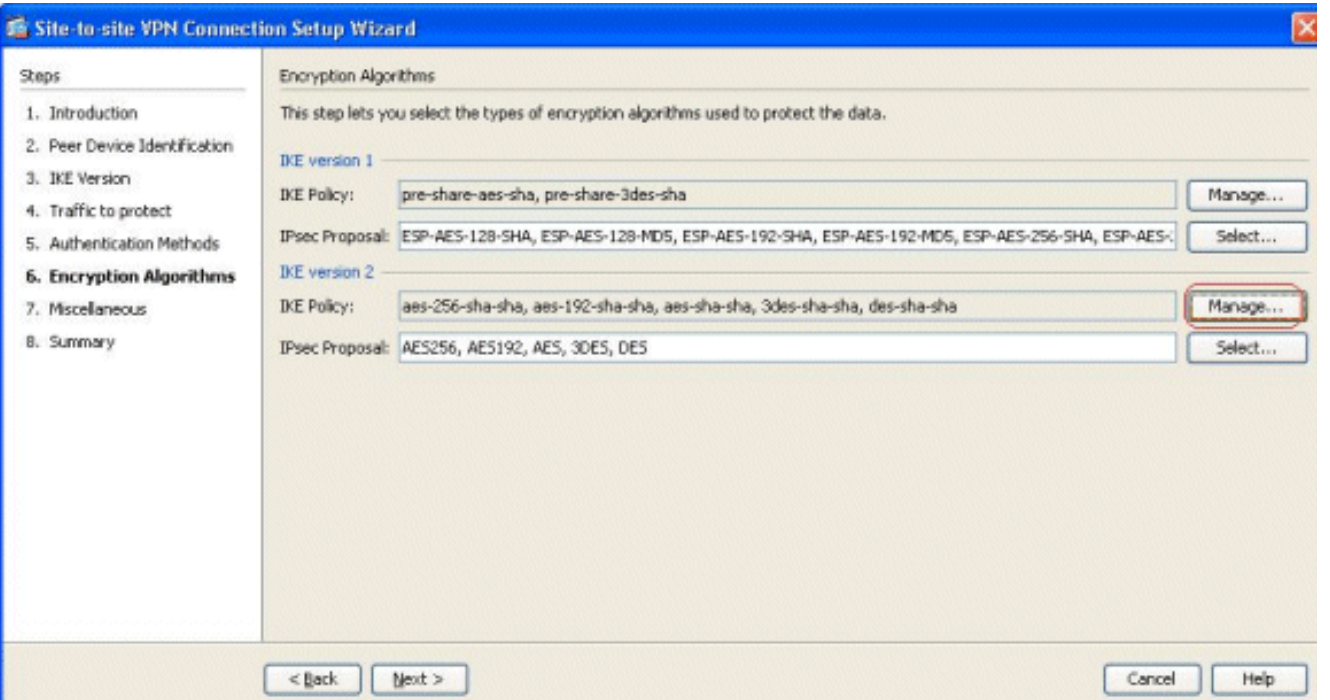

ملاحظة: نهج IKE في IKEv2 مرادف لنهج ISAKMP في IKEv1.يعد مقترح IPsec في IKEv2 مرادفا لمجموعة التحويل في 1IKEv.

تظهر هذه الرسالة عندما تحاول تعديل النهج .9

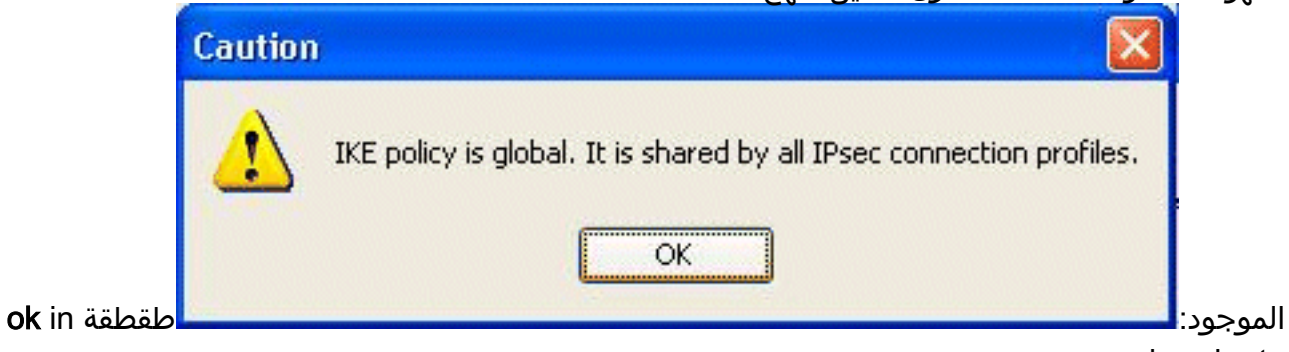

.باشرت order to

حدد نهج IKE المحدد، وانقر فوق .10

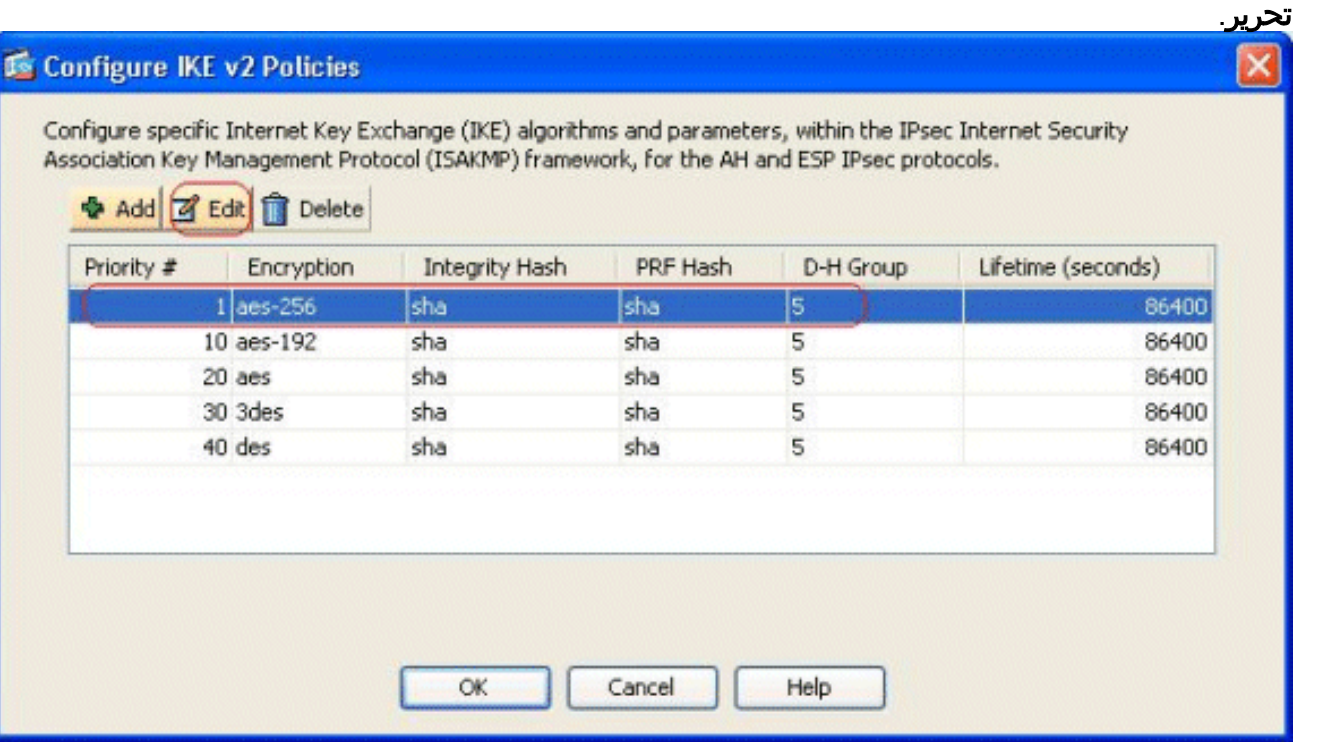

.11 يمكنك تعديل المعلمات مثل الأولوية والتشفير ومجموعة H-D وتجزئة التكامل وتجزئة PRF وقيم العمر

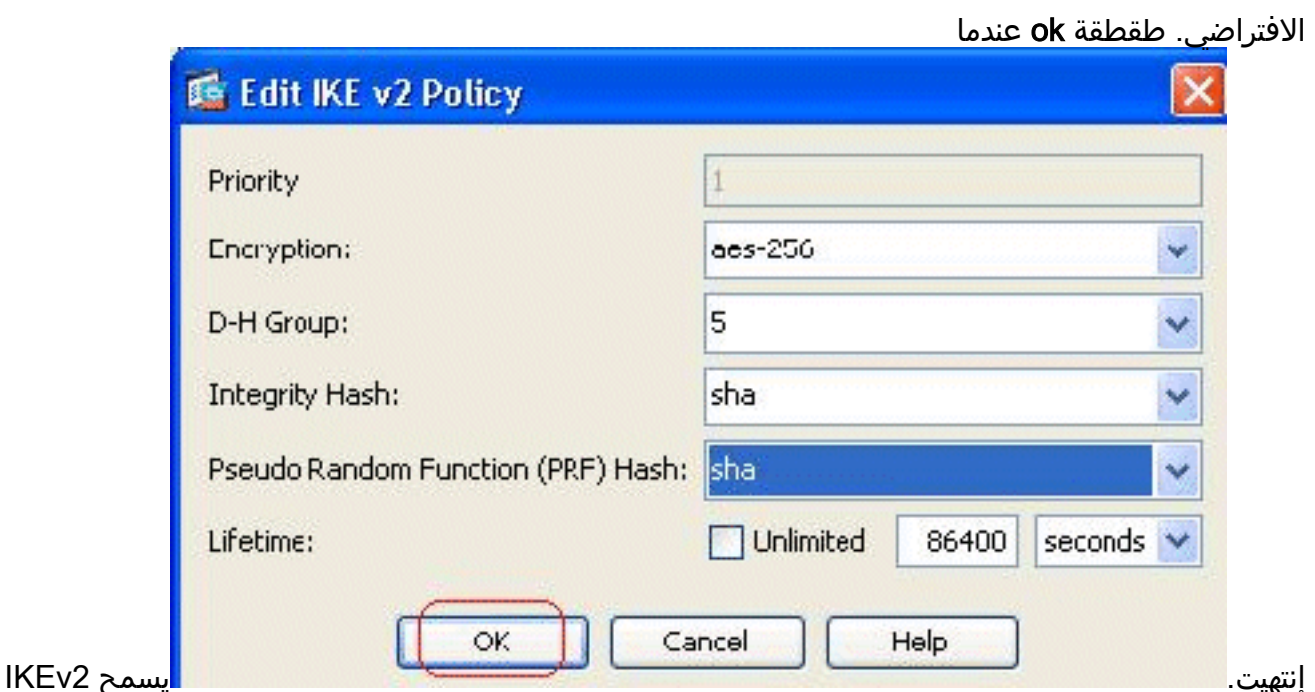

بالتفاوض حول خوارزمية التكامل بشكل منفصل عن خوارزمية Pseudo Random Function (PRF). يمكن تكوين هذا في سياسة IKE مع الخيارات الحالية المتاحة التي تكون -1SHA أو 5MD.لا يمكنك تعديل معلمات مقترح IPsec التي تم تعريفها بشكل افتراضي. انقر فوق **تحديد** بجوار حقل مقترح IPsec لإضافة معلمات جديدة. يكمن الاختلاف الرئيسي بين 1IKEv و 2IKEv، من حيث مقترحات IPsec، في أن 1IKEv يقبل مجموعة التحويل من حيث مجموعات من خوارزميات التشفير والمصادقة. يقبل 2IKEv معلمي التشفير والسلامة بشكل فردي، وأخيرا يجعل كل ذلك ممكنا أو مزيجا من هذه. يمكنك عرض هذه العناصر في نهاية هذا المعالج، في شريحة "الملخص".

12. انقر فوق **Next** (التالي).

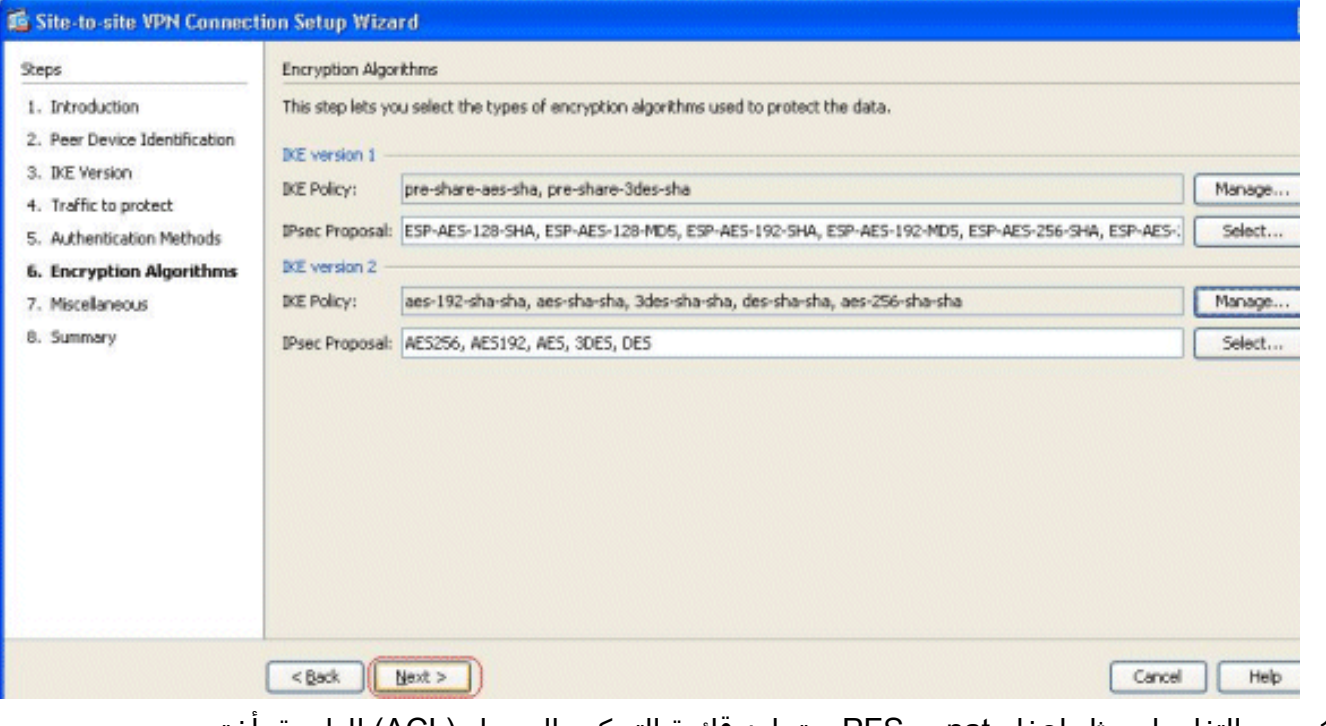

13. حدد التفاصيل، مثل إعفاء nat، و PFS، وتجاوز قائمة التحكم بالوصول (ACL) للواجهة. اختر التالي.

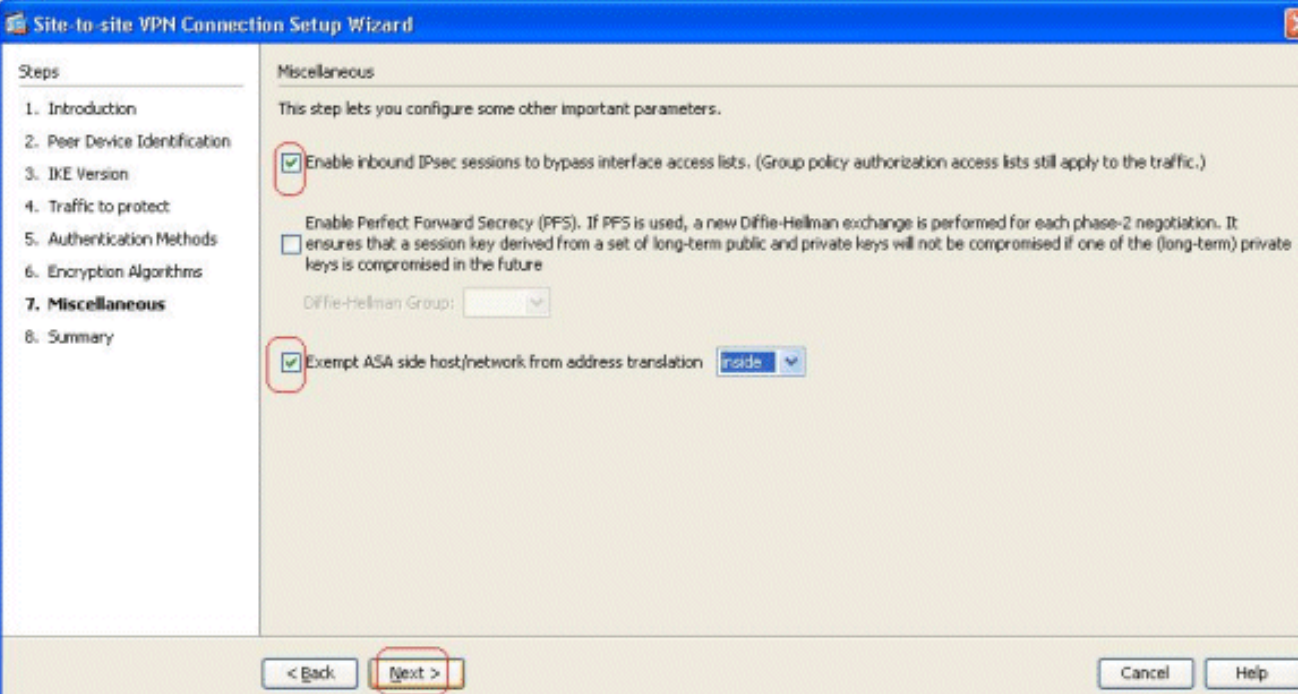

يمكن الاطلاع على ملخص التكوين .14 هنا:

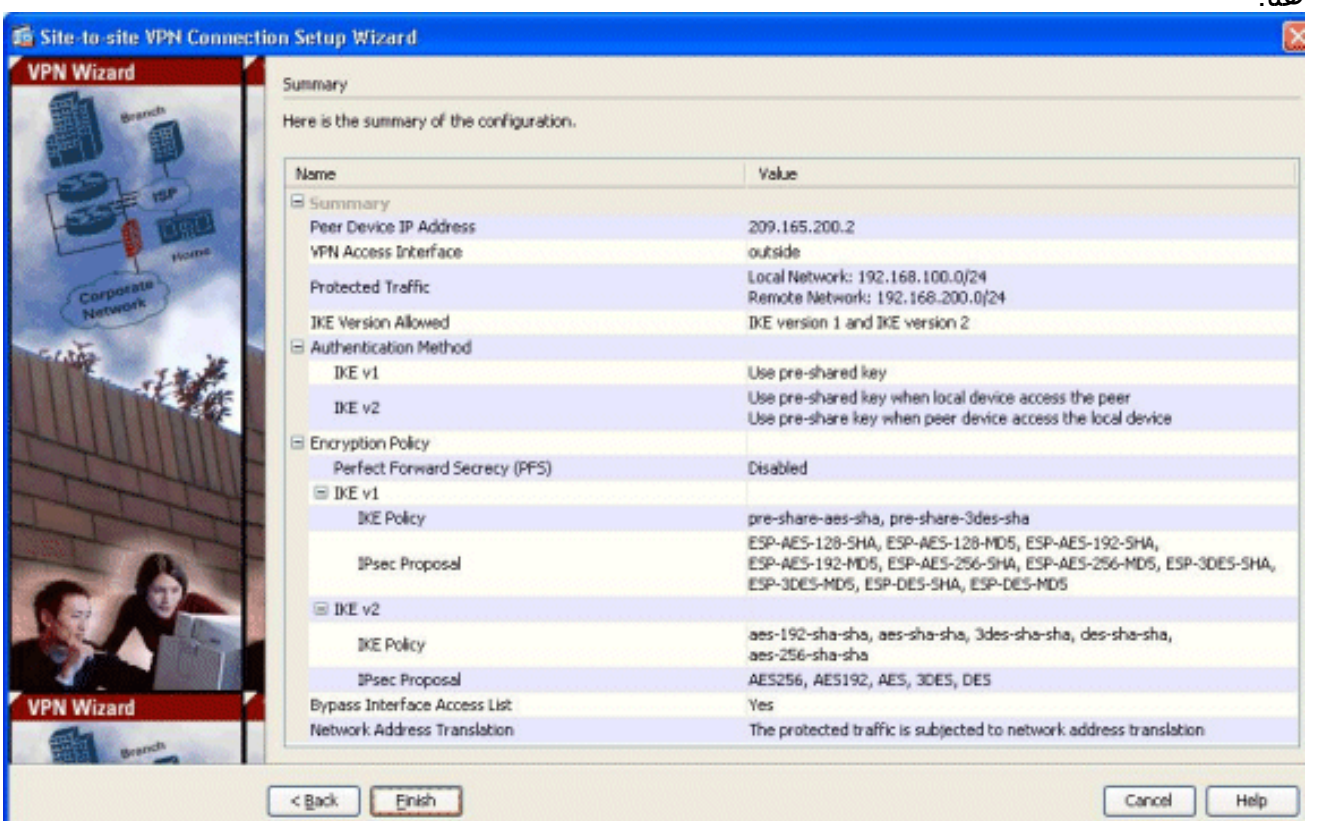

طقطقة **إنجاز** in order to أتمت ال موقع إلى موقع VPN نفق معالج. يتم إنشاء ملف تعريف اتصال جديد باستخدام المعلمات التي تم تكوينها.

# <span id="page-7-0"></span>التحقق من الصحة

استخدم هذا القسم لتأكيد عمل التكوين بشكل صحيح.

تدعم <u>اداة مترجم الإخراج (للعملاءالمسجلين فقط) بعض اوامر</u> show. استخدم اداة مترجم الإخراج (OIT) لعرض تحليل مُخرَج الأمر show .

- . <mark>[show crypto ikev2 sa](//www.cisco.com/en/US/docs/security/asa/asa84/command/reference/s2.html#wp1487767) -</mark> بعرض قاعدة بيانات IKEv2 Runtime SA.
- <u>show vpn-sessiondb detail l2l -</u> يعرض المعلومات حول جلسات عمل VPN من موقع إلى موقع.

# <span id="page-8-0"></span>استكشاف الأخطاء وإصلاحها

### <span id="page-8-1"></span>أوامر استكشاف الأخطاء وإصلاحها

تدعم <u>اداة مترجم الإخراج (للعملاءالمسجلين فقط) بعض اوامر</u> show. استخدم اداة مترجم الإخراج (OIT) لعرض تحليل مُخرَج الأمر show .

م**لاحظة:** ارجع إلى <u>[معلومات مهمة حول أوامر التصحيح](/content/en/us/support/docs/dial-access/integrated-services-digital-networks-isdn-channel-associated-signaling-cas/10374-debug.html)</u> قبل إستخدام أوامر debug.

• <u>debug crypto ikev2</u> - يعرض رسائل **تصحيح الأخطاء** ل 2IKEv.

### <span id="page-8-2"></span>معلومات ذات صلة

- [الدعم الفني للأجهزة سلسلة 5500 ASA Cisco](//www.cisco.com/en/US/products/ps6120/index.html?referring_site=bodynav)
	- [الدعم التقني والمستندات Systems Cisco](//www.cisco.com/cisco/web/support/index.html?referring_site=bodynav)

ةمجرتلا هذه لوح

ةي الآلال تاين تان تان تان ان الماساب دنت الأمانية عام الثانية التالية تم ملابات أولان أعيمته من معت $\cup$  معدد عامل من من ميدة تاريما $\cup$ والم ميدين في عيمرية أن على مي امك ققيقا الأفال المعان المعالم في الأقال في الأفاق التي توكير المالم الما Cisco يلخت .فرتحم مجرتم اهمدقي يتلا ةيفارتحالا ةمجرتلا عم لاحلا وه ىل| اًمئاد عوجرلاب يصوُتو تامجرتلl مذه ققد نع امتيلوئسم Systems ارامستناه انالانهاني إنهاني للسابلة طربة متوقيا.